# UDM Quick reference guide

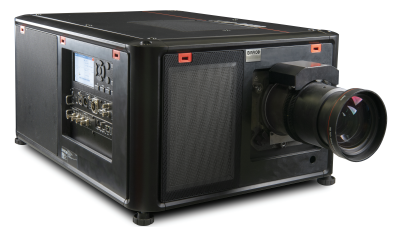

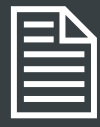

#### Download Product Manual

Product manuals and documentation are available online at www.barco.com/td/R9009049 Registration may be required; follow the instructions given on the website.

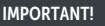

Read Installation Instructions before connecting equipment to the mains power supply.

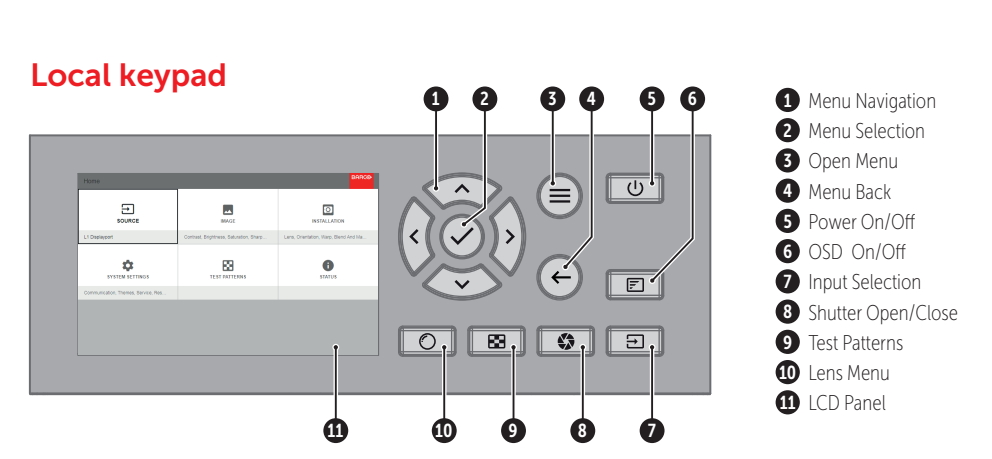

## Button backlight status

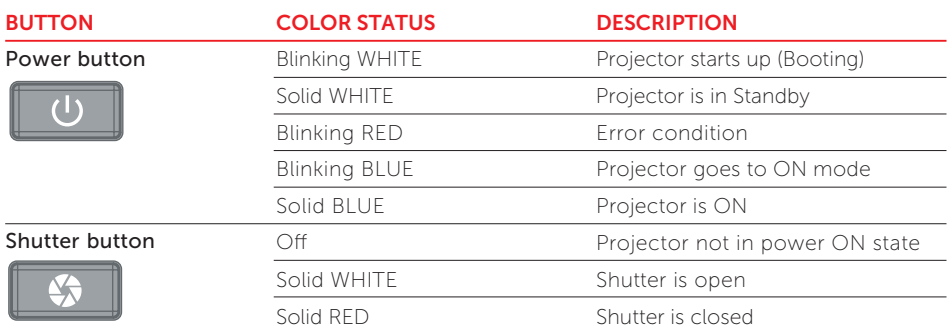

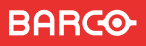

## RCU buttons

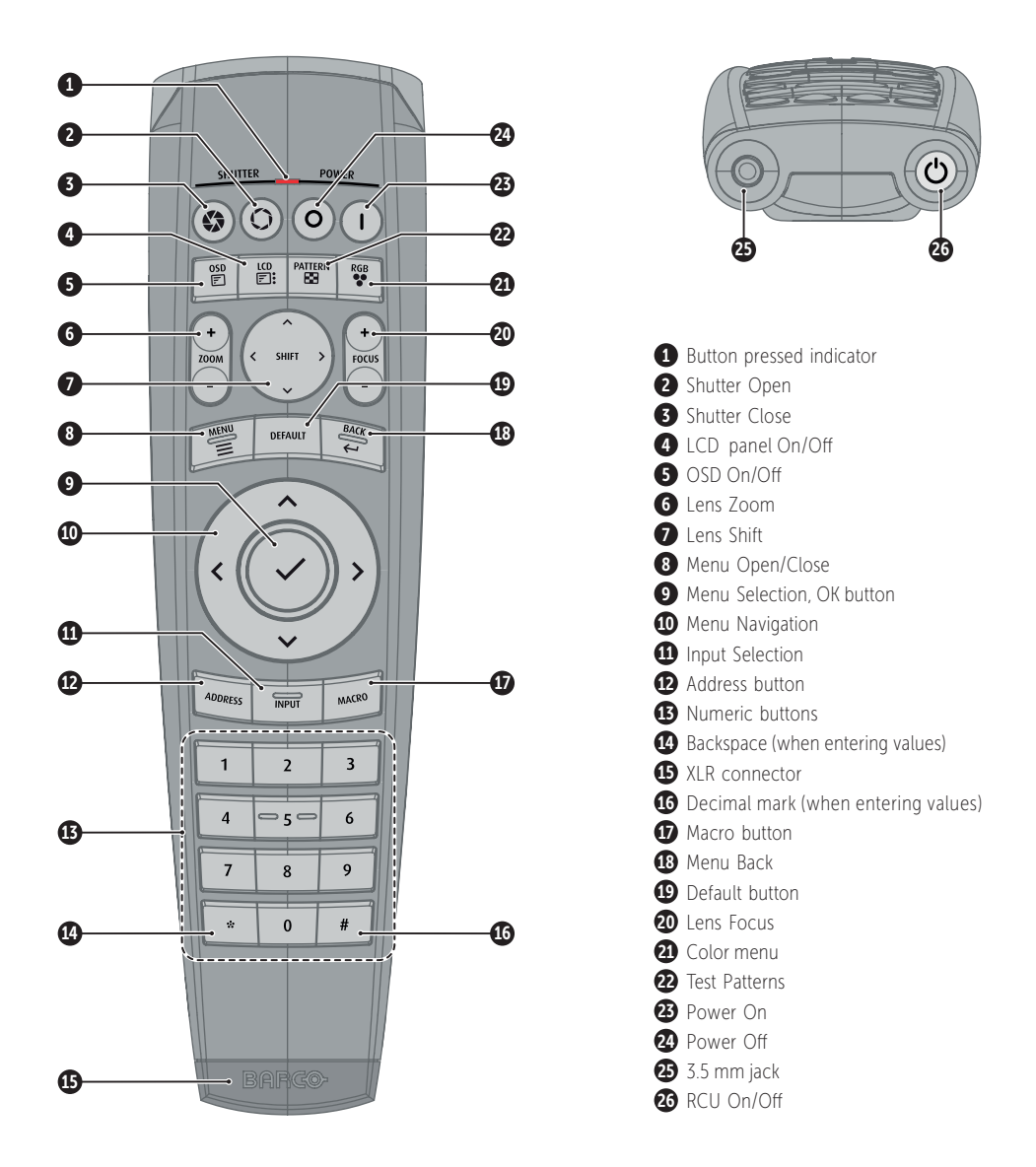

#### RCU batteries

- Two AA size batteries. Use alkaline batteries for optimum range and life time.
- Replacing batteries will reset the broadcast address of the RCU to its default value '0'.
- Replacing batteries switches on the RCU automatically.

# Install Lens | ILONI Y LISE TLD+ Zoom Lenses !!

- 1. Place the primary lens lock in "unlock" position. Handle (ref. 1) towards electrical socket (ref 3).
- 2. If present, remove the plastic protection cover from the lens holder opening.
- **3.** Check if the secondary lens lock stands in the "ulock" position (ref 2).
- 4. Gently insert the lens. Ensure the lens connector matches the electrical socket on the lens holder.
- 5. Insert the lens until the connector seats into the socket.
	- The secondary lens lock (ref. 2) makes an audible clicking sound when latching.
	- Do not release the lens holder by sliding the primary lens lock handle into the "locked" position.
- **6.** Check if the lens touches the front plate of the Lens Holder.
- **7.** Check if the lens is really secured by trying to pull the lens out of the lens holder.

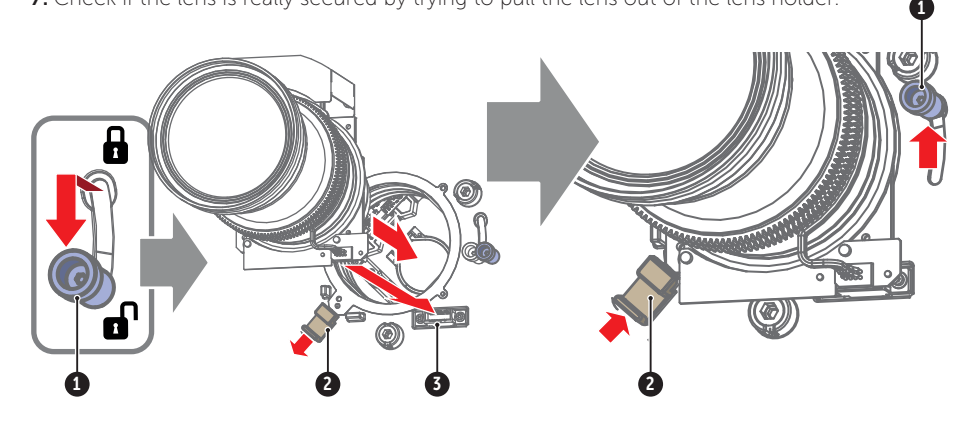

#### Connect power

Ensure that the power is properly connected to the power input. (120-180V / 200-240V, 60 - 50Hz).

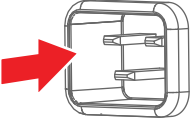

# Start up

- **1. Power on.** Turn the mains switch to on (1).
	- Startup sequence starts. Backlight of the Power on / off button flashes WHITE.
	- When startup sequence is finalized the Power on / off button will be lit WHITE.

#### 2. Press the Power on / off button.

- The backlight of the Power on / off button changes from WHITE to BLUE.
- local LCD displays a startup screen.

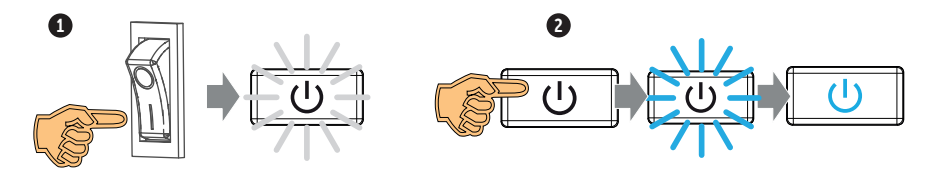

#### Switch o

- 1. Press the Power on/off button for three seconds.
- 2. Wait until the after-cooling cycle is finished (approximately 5 minutes).
- 3. Turn the mains switch to off  $(′0′)$ .
- 4. Unplug the power cord from the projector.

#### Note

Please allow the projector to cool down properly as this will positively impact the lifetime of its components.

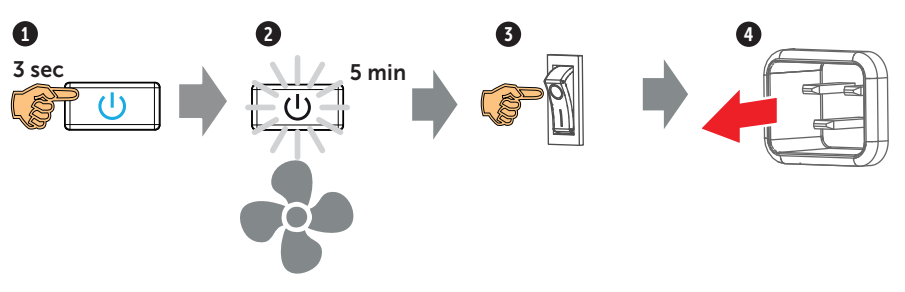

## Adjust

**1. Adjust the lens settings** by pressing the lens menu button on the keypad or via the zoom, shift and focus buttons on the RCU.

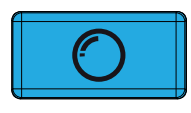

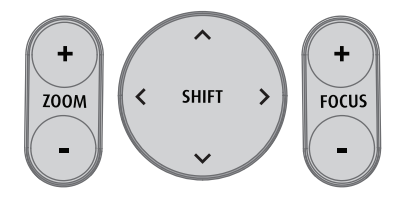

- 2. Orientation of the unit is set as standard in table front projection mode. Change the projector set up in the INSTALLATION > ORIENTATION menu.
- 3. For Advanced adustments like Warping, Light management, etc. see projector User Guide.

#### **Precautions**

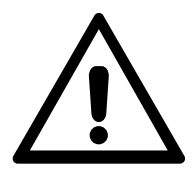

- Remove the lens before transporting the projector.
- Switch the projector to standby mode and wait until the after-cooling cycle is finished before switching off the main power.
- Ensure the projector is operating with clean filters.
- Do not block the ventilation in and outlets of the projector and chiller (if used).
- External laser light can cause severe damage to the DMD. This damage is not covered by warranty.

# Connect and select source

- 1. Connect available sources to the appropriate input ports.
- 2. Select connected source:
	- Select LED (1) = GREEN -> Port configured as input. Image appears on the screen
	- Select LED (1) = Blinking GREEN -> Bidirectional port configured as output/loopthrough
	- Sync LED (2) = YELLOW -> sync/signal is present

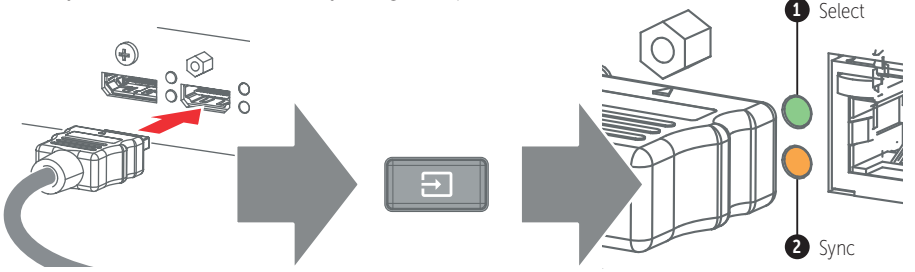

## Quad combo input card

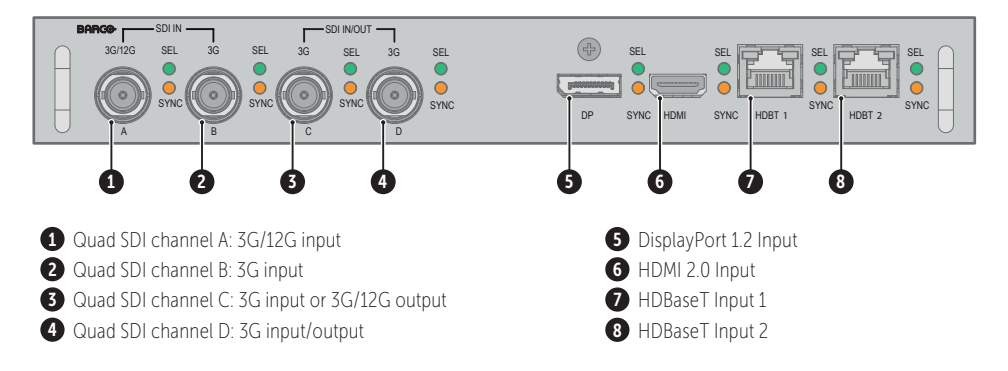

# Quad DP1.2 input card

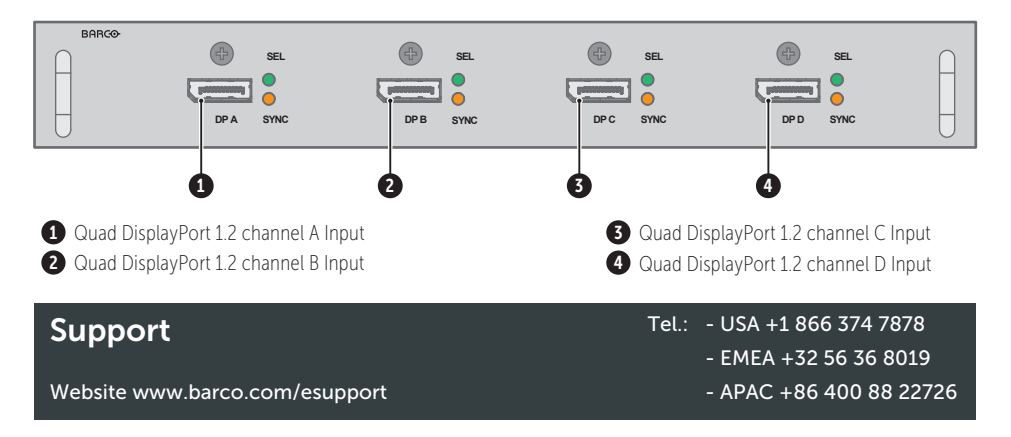

# Communication panel

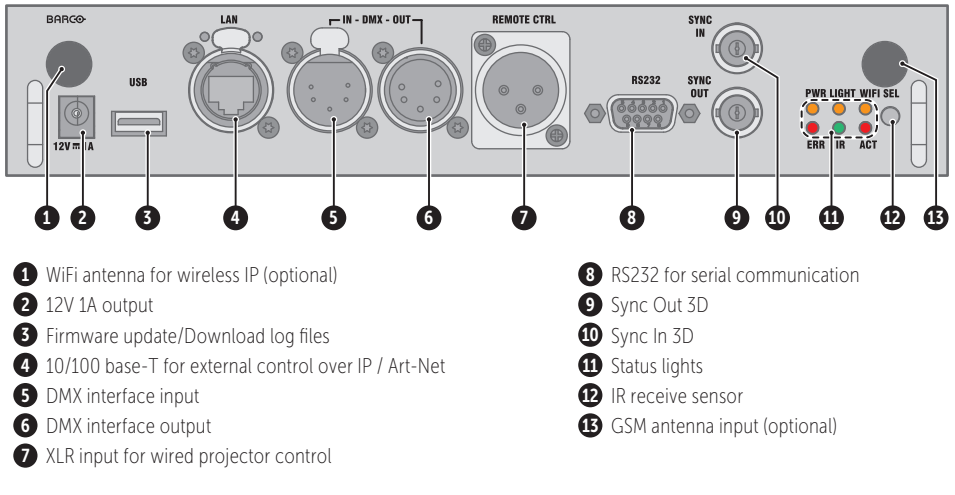

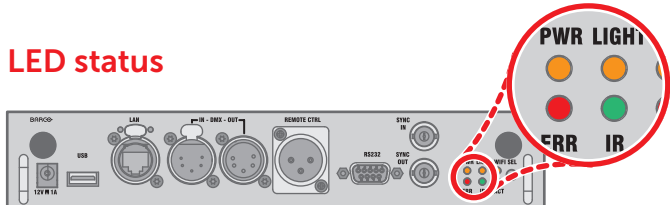

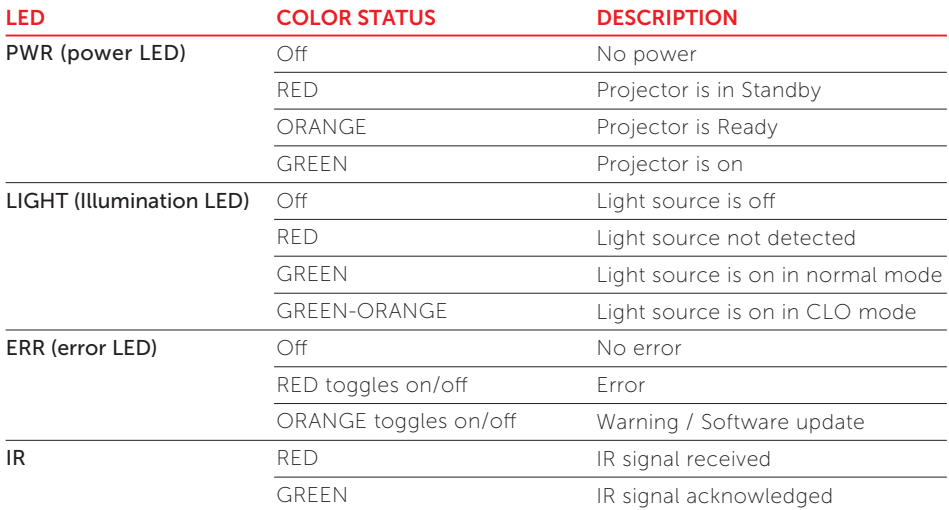

**BARCO**